## Se connecter au portail famille : [www.sarzeau.fr](http://www.sarzeau.fr/)  $\rightarrow$  Portail Famille

Votre identifiant correspond à l'adresse mail que vous avez indiquée au service des Affaires Scolaires ; il vous appartient de créer votre mot de passe ou de le réinitialiser.

Cliquer sur l'onglet « Mes inscriptions »

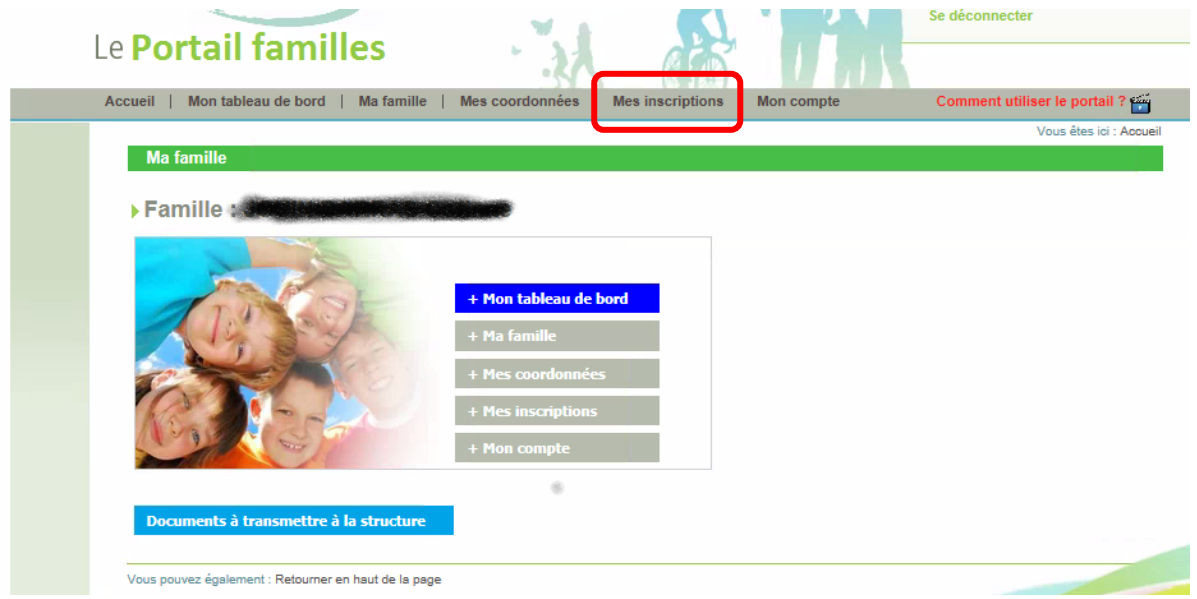

Se positionner sur la fiche de l'enfant et sélectionner l'inscription au restaurant scolaire Cliquer sur l'onglet « Mes réservations »

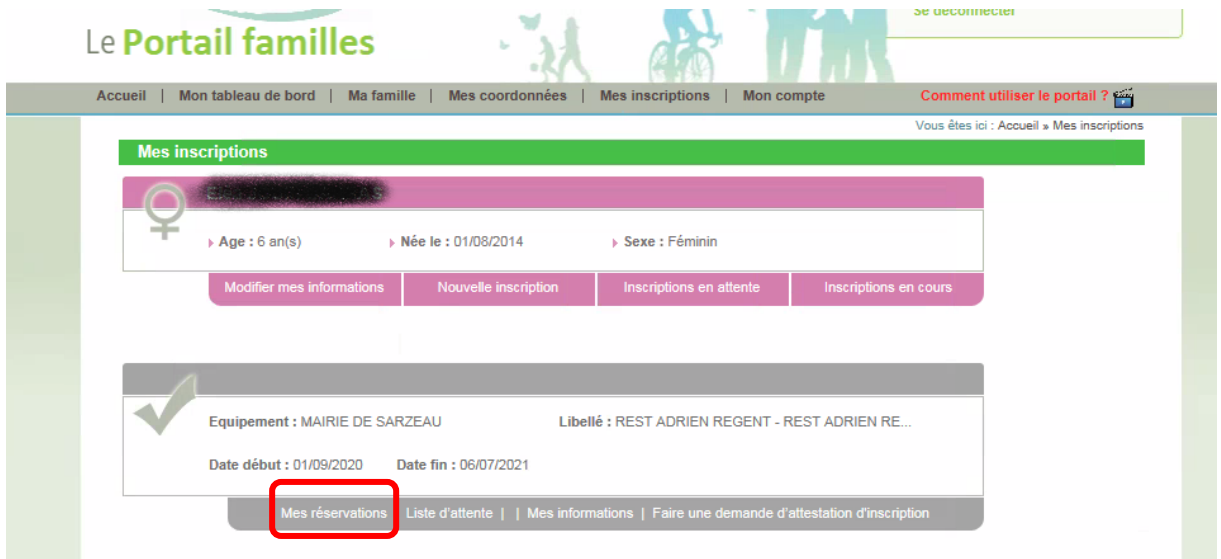

## **2 possibilités de réservation :**

Semaine type : la famille sélectionne les jours souhaités, indique la période durant laquelle cette semaine type s'applique (6 mois, année scolaire…) et valide. Dans ce cas la « semaine type » enregistrée est reportée sur **toutes les semaines scolarisées**.

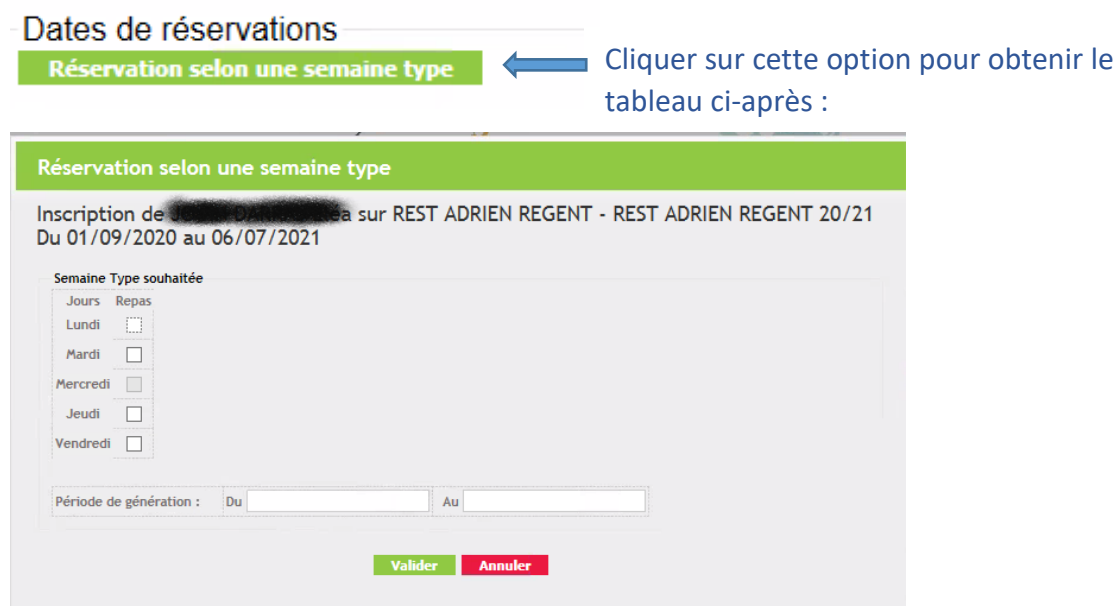

Mois par mois (par exemple) : la famille coche uniquement les dates auxquelles son/ses enfant(s) déjeunera/ont à la cantine et elle valide.

Les dates sélectionnées s'affichent en jaune jusqu'à ce que les réservations soient acceptées par nos services. Une fois les réservations validées vous recevrez un mail de confirmation.

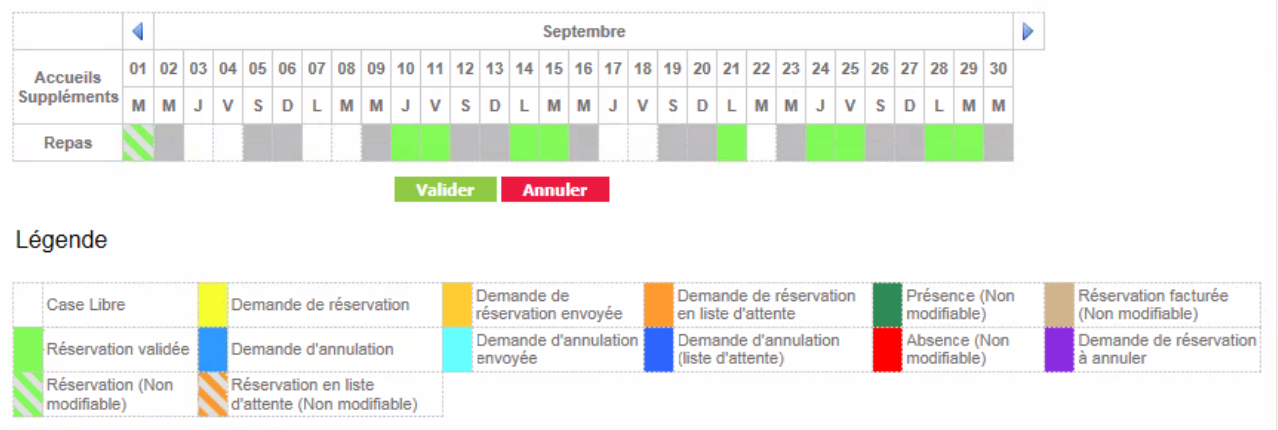

**Annulation de votre réservation :** Si pour une raison ou une autre votre enfant ne devait finalement pas déjeuner à la cantine alors qu'une réservation est faite, prenez soin de l'annuler dès que possible *(5 jours ouvrés sauf mercredi/jour férié/week-end)*

Si **votre enfant est malade**, vous devez annuler les jours réservés via votre espace et **fournir un certificat médical** afin de ne pas être facturé. Si vous ne pouvez pas annuler dans les temps impartis (5 jours ouvrés sauf mercredi/jour férié/week-end), merci de prévenir le service Affaires Scolaires qui forcera l'annulation.

[\(affairesscolaires@sarzeau.fr\)](mailto:affairesscolaires@sarzeau.fr)